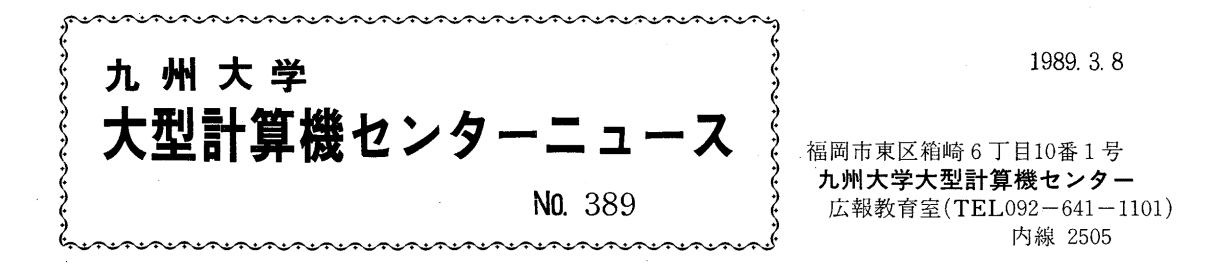

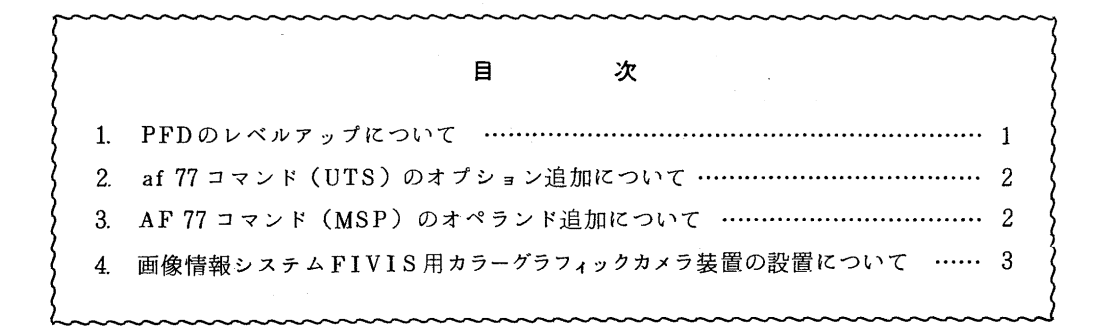

1. PFDのレペルアップについて

3月13日(月)から,標記システムをレベルアップします. 主な追加機能は,以下のとおり です.

- (1) 編集において,次の機能を追加
	- ・編集中のデータの各行をソートする SORTコマンドを新設
	- ・SAVEコマンドにリナンパの可否を指定する NUM/NONUMオペラン ドを追加
	- ・区分データセット保存時の自動圧縮機能を追加
- (2) 入カフィールドの長さを超えるコマンド等を入力する場合,継続記号'-'または '+'を使用することにより,複数行の入力が可能になる.

詳細については,参考文献を参照して下さい.

〔参考文献〕

- 1. FACOM OSIV/F4 MSP PFD使用手引書 プログラム開発機能編 (78SP-3101-4 差替版数 02-S5718)
- 2. F A C O M O S IV / F 4 M S P P F D使用手引書 日本語処理機能編

(78SP-3110-2 差替版数 03-S4785)

(ライプラリ室(電)内線 25 0 8)

2. af 77 コマンド (UTS) のオプション追加について

UTS側のFORTRANプログラムを. MSPまたはVPCFでバッチ処理する af 7 7 コマンドに次のオプションを追加しました. このオプションを指定すると、FORTRANメ ッセージが日本語で出力されます.

追加されたオプション : - j

使用例 1 FORTRANプログラムファイル test. fの翻訳のみを行い,文法エラ ーを調ぺる.翻訳時のFORTRANメッセージを日本語で出力するよう指定す る.

% af77  $-c$   $-i$  test f

使用例2 FORTRANプログラムファイルtest.fをVP-200で実行する. 装置参照番号5番からUTS側のファイルdataを入力し、FORTRANメ ッセージを日本語で出力するよう指定する.

 $%$  af77 -u5, data -i -VP test, f

なお. a f 7 7コマンドの使用方法についてはセンターニュース NO.379 ; F O RT RAN の日本語メッセージ出力機能についてはセンターニュース N0.383を参照して下さい.

(ライブラリ室電(内) 2508)

## 3. AF 77 コマンド (MSP) のオペランド追加について

FORTRANプログラムを. MSPまたはVPCFでバッチ処理するAF77コマンドに 次のオペランドを追加しました. このオペランドを指定すると. FORTRANメッセージが 日本語で出力されます.

追加されたオペランド : JAPANESE (JAで省略可)

使用例 1 TEST. FORT77の翻訳のみを行い、文法エラーを調べる. 翻訳時のF ORTRANメッセージを日本語で出力するよう指定する.

READY

AF77 TEST\_FORT77 C JAPANESE

使用例 2. TEST. FORT77をVP-200で実行する. 装置参照番号5番から I NPUT. DATAを入力し. FORTRANメッセージを日本語で出力するよ う指定する.

READY

AF77 TEST\_FORT77 UNIT(5:INPUT\_DATA) VP JA

なお. AF77コマンドの使用方法についてはセンターニュース NO.381, F ORT RAN の日本語メッセージ出力機能についてはセンターニュース NO.383 を参照して下さい.

(ライブラリ室電(内) 2508)

 $-2-$ 

## 4. 画像情報システム FIVIS 用カラーグラフィックカメラ装置の設置について

2月20日(月)に標記装置を設置しました. これは、米国MATRIX社製の Color Graphic camera MODEL 3000型 (MultiColor) で. FIVISのディスプレイ装置から出力されるR G B のビデオ信号をカラー写真に焼付ける装置です. 本装置により, ディスプレイ装置の画面を 直接写真に撮ることなしに、高精度のカラーハードコピーを得ることができます.また、手動に よる色調整が可能であるため、モニターで再現できない色も得ることができます.使用可能なフ ィルムの種類は. 次の通りです.

- ① ポラロイド SX-70フィルム
- ② 3 5 m mフィルム
- ③ 8"x 10" トランスペアレンシィフィルム (0HPフィルム)

く利用上の注意事項>

- (1) フィルムは,各自持参して下さい.下記のフィルムを推奨します.
	- ① :Polaroid SX-70

② : Fujichrome RDP, Polachrome CS, Ektachrome EPN (コタック)

③については, ライプラリ室(内線 25 0 8) へお問合せ下さい.

- (2) 使用に際しては, 2 F受付に申し出て各カメラバックの貸出しを受けて下さい.
- (3) 撮影時は,フィルムの種類によりパラメータの設定が異なります.パラメータ調整の詳細 については,装置横に置いてある利用マニュアルを参照して下さい.また,センターで設 定済みのデフォルト値(① Polaroid SX-70, ② Fujichrome RDP) を変更した場合は, 必ずもとの値に戻して下さい.

(ライプラリ室(電)内線 25 0 8)